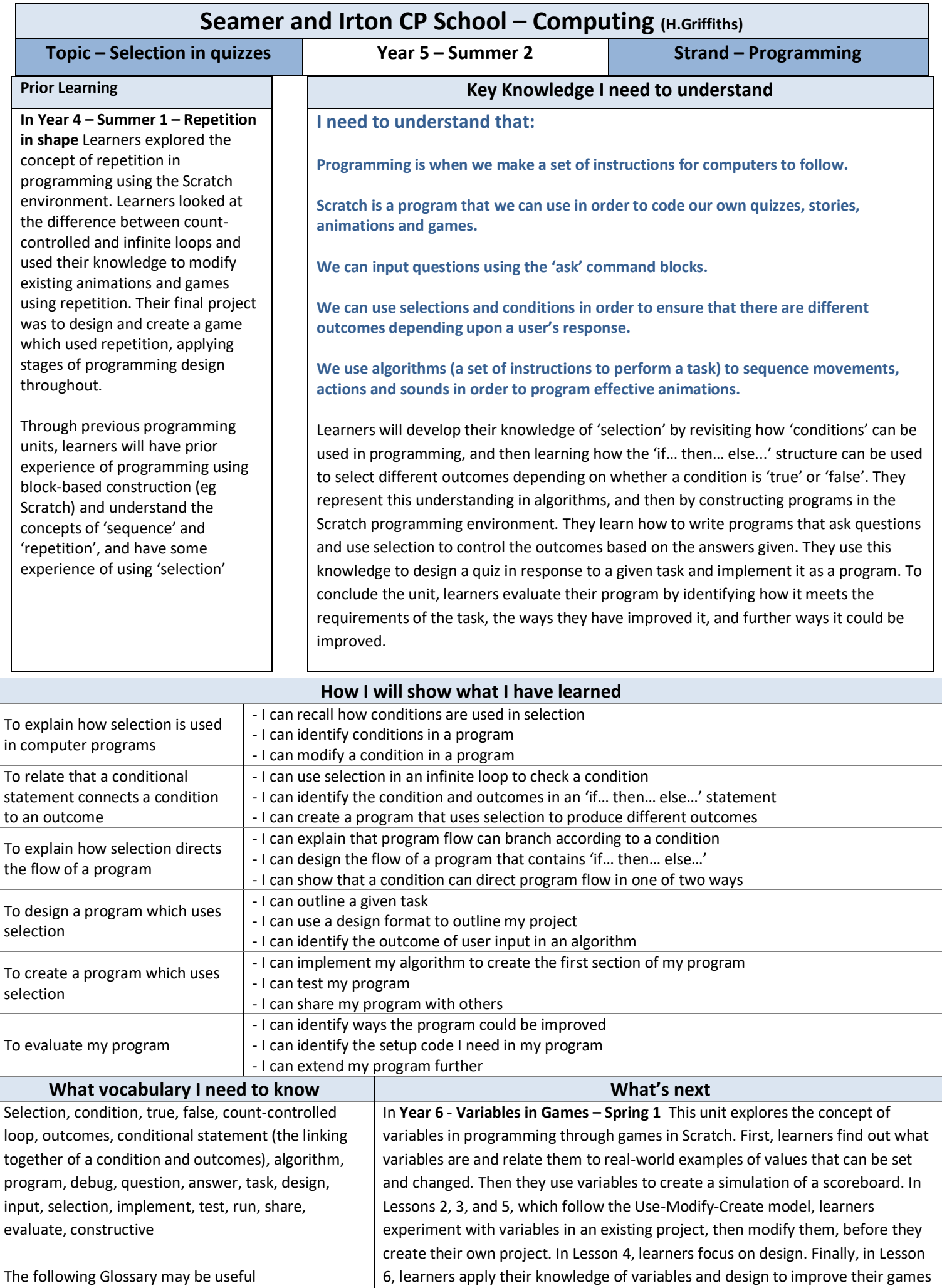

in Scratch

[https://icompute-](https://icompute-uk.com/ewExternalFiles/iCompute-Glossary.pdf)

[uk.com/ewExternalFiles/iCompute-Glossary.pdf](https://icompute-uk.com/ewExternalFiles/iCompute-Glossary.pdf)

# **Assessment**

# **[National Curriculum](https://www.computingatschool.org.uk/data/uploads/primary_national_curriculum_-_computing.pdf) Computing links**

- design, write and debug programs that accomplish specific goals, including controlling or simulating physical systems; solve problems by decomposing them into smaller parts
- use sequence, selection, and repetition in programs, work with variables and various forms of input and output
- use logical reasoning to explain how some simple algorithms work and to detect and correct errors in algorithms and programs
- select, use and combine a variety of software (including internet services) on a range of digital devices to design and create a range of programs, systems and content that accomplish given goals, including collecting, analysing, evaluating and presenting data and information

# **Assessment**

**Formative assessment** opportunities are highlighted in each of the lesson plan documents. The learning objective and success criteria will be introduced at the beginning of each lesson and then reviewed at the end. Learners should assess how well they feel they have met the learning objective using the teacher's chosen method.

**Summative assessment** document included - multiple choice questions. This should be used, alongside teacher judgement, to complete summative assessment on ScholarPack

<https://teachcomputing.org/curriculum/key-stage-2/programming-b-selection-in-quizzes>

#### **Teacher Subject Knowledge**

Please use a teacher accounts in Scratch to help with assessment throughout this unit. For guidance on setting up teacher accounts, please [visit the Scratch website](https://scratch.mit.edu/educators/faq) (scratch.mit.edu/educators/faq).

This unit focuses on developing learners' understanding of selection in an on-screen context. It highlights what 'conditions' are and how they are used as part of 'selection'. This unit also develops learners' understanding of design in programming, using the approach outlined below.

#### **Levels of abstraction**

When programming, there are four levels which can help describe a project (known as levels of abstraction). Research suggests that this structure can support learners in understanding how to create a program and how it works:

- Task this is what is needed
- Design this is what it should do
- Code this is how it is done
- Running the code this is what it does

Spending time at the 'Task' and 'Design' levels before engaging in code-writing aids learners in assessing the 'do-ability' of their programs and reduces a learner's cognitive load during programming. Learners will move between the different levels throughout the unit and this is highlighted within each lesson plan.

## **Conditions**

'Conditions' are statements that need to be met for a set of actions to be carried out. They can be used in algorithms and programs to control the flow of actions. When a condition is met it is referred to as 'true' and when it is not met it is referred to as 'false'. You need to be able to identify and use conditions in algorithms in the form of statements to both start and stop sets of action. Additionally, you need to understand that conditions can be used in loops, and when they are, that the set of actions in the loop will be carried out repeatedly until the condition is true. For example, 'until button 'A' is pressed'.

## **Selection**

When designing programs, there are often points where a decision must be made. These decisions are known as 'selection', and are commonly implemented in programming using 'if' statements. Selection is used to control the flow of actions in algorithms and programs by checking whether a condition (see above) has been met. If it has been met, the identified actions will be carried out. When selection is used in programs, infinite loops (see above) are often used to instruct the device to check the condition repeatedly. Without using loops, the condition would only be checked once following the sequence of the code.

Contains material created by the Raspberry Pi Foundation licensed under the [Open Government Licence](http://www.nationalarchives.gov.uk/doc/open-government-licence/version/3/)  [v3.0](http://www.nationalarchives.gov.uk/doc/open-government-licence/version/3/) and published at [teachcomputing.org,](http://teachcomputing.org/) part of the National Centre for Computing Education funded by the Department for Education and run by STEM Learning, the Raspberry Pi Foundation and BCS, The Chartered Institute for IT.